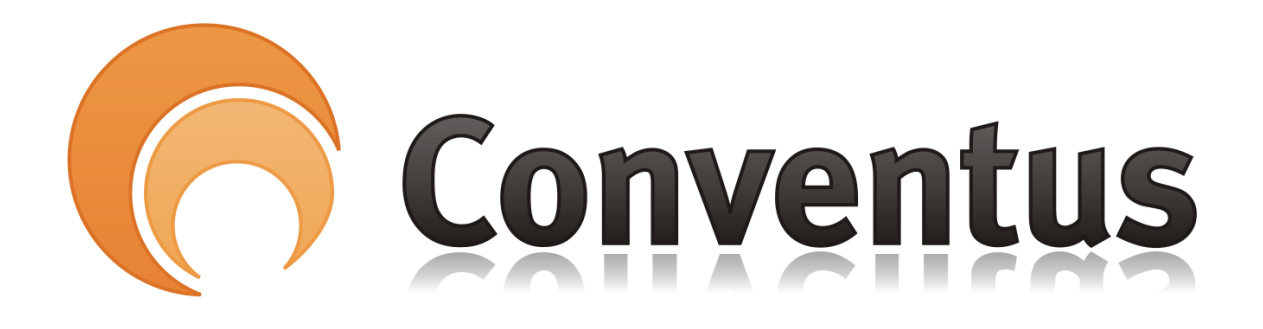

## Sende e-mails fra Conventus

Af: Poul Erik Madsen

## 1. **Logge på Conventus**

Åben hjemmesiden [www.conventus.dk](https://www.conventus.dk/) og brug dit brugerlogin til de Orange sider

- 2. Tryk på menupunktet "E-mail".
- 3. Tryk på menupunktet "Ny e-mail".
- 4. Som standard er valgt "Alm. mail"
- 5. Vælg de modtagere du ønsker at sende en e-mail til.
	- a. Hele gruppen. Sæt flueben ud for gruppen.
	- b. Udvalgte medlemmer: Tryk på gruppen, så medlemmerne kommer til syne, og vælg de medlemmer, som skal modtage mailen.
	- c. Har du en e-mail adresse, der ikke er på listen, kan den tilføjes i feltet "Til
- 6. Angiv et emne i feltet "Emne", som er til højre.
- 7. Skriv din besked i det store tekstfelt, som er til højre.
- 8. Tryk på knappen "Vedhæft fil", hvis du ønsker at vedhæfte en fil. Vær opmærksom på at filen skal være oploadet i "Arkiv" - "Filer" inden det kan ses og vedhæftet. Filnavnet ikke må indeholde specialtegn eller "æøå".
- 9. Tryk på knappen "Send beskeden" når du er færdig.